## *Student Set Up Classroom OneNote*

Students must have:

- Internet Access
- OneNote downloaded onto device

**Step 1:** Students open school email. This can be done via app (if it is linked to school) or webmail.

## **Via Webmail:**

- 1. Open Internet Explorer
- 2. In the address bar, type owa.eq.edu.au and press Enter

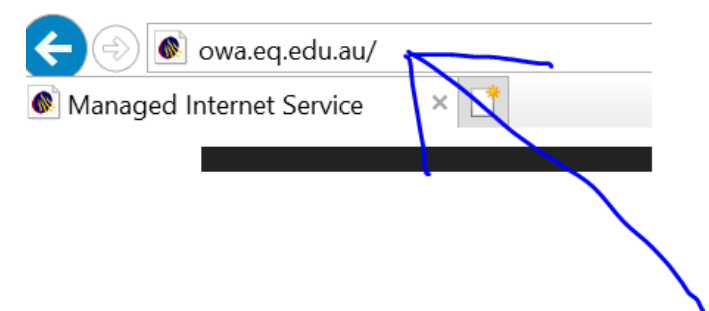

3. Enter in your username and password, tick the conditions of use box, press Sign In **Managed Internet Service** 

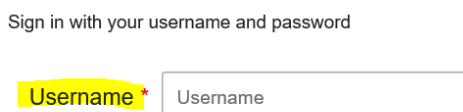

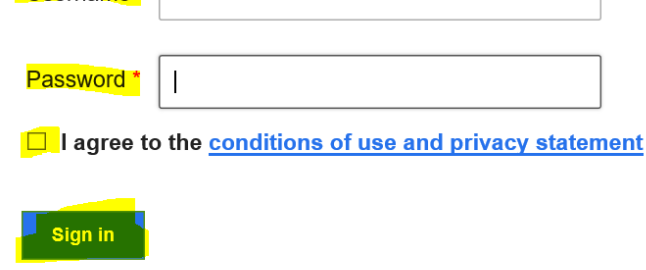

Change my password

## **Step 2:** Students open OneNote

- 4. Find email from **SharePoint App**.
- 5. Click the purple Open box. **This will open the class OneNote online.**

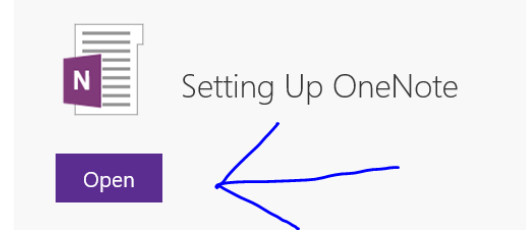

*6.* Click on *Open in OneN***ote** or *Open in App.* (Will depend on device).

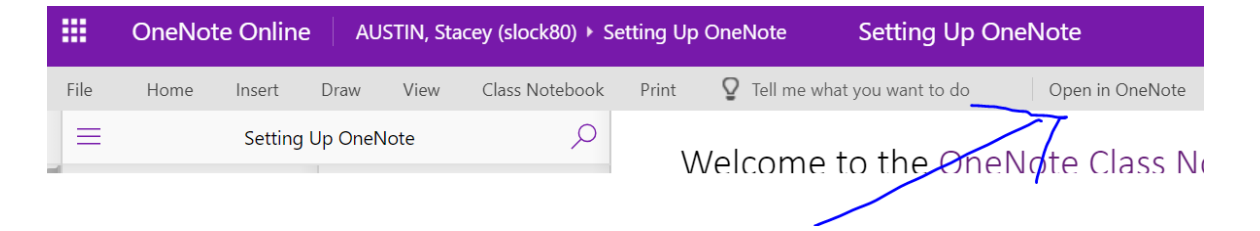